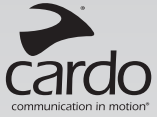

# scalarider<sup>®</sup>

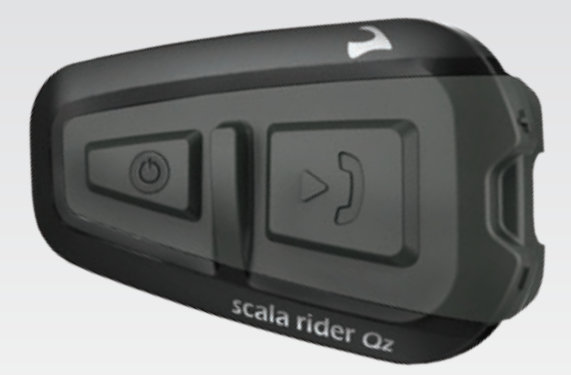

**B** Bluetooth<sup>®</sup>

# **Handleiding**

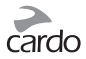

# INHOUDSOPGAVE

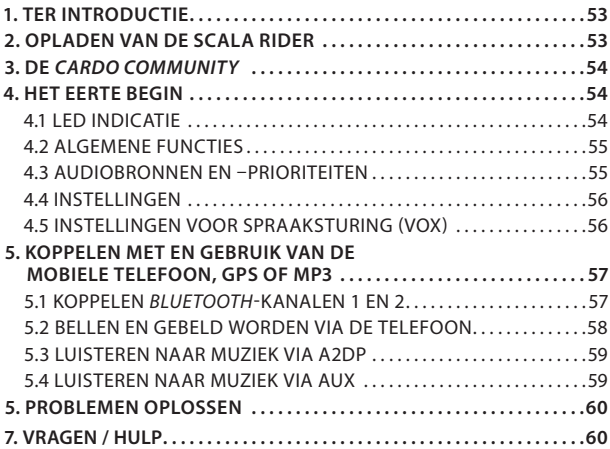

#### **BELANGRIJK:**

*Dit is versie 1.0 van de handleiding. Onze handleiding wordt regelmatig bijgewerkt. De nieuwste versie vindt u op de Cardo website en bevat de allerlaatste mogelijkheden en functies van uw nieuwe scala rider.*

*Bezoek www.cardosystems.com/download/manuals om te kijken of uw handleiding de meest recente versie is. U kunt ook de handleiding in andere talen downloaden.*

 $\int\limits_{0}^{1}%$ 

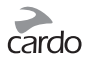

# <span id="page-2-0"></span>1. TER INTRODUCTIE

Bedankt dat u voor het scala rider Q1®-*Bluetooth*® communicatieen entertainment-systeem voor motorfietshelmen kiest. Deze handleiding helpt u bij het initiëren, configureren en bedienen van de scala rider.

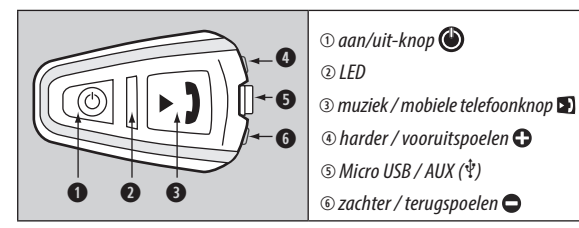

# 2. OPLADEN VAN DE SCALA RIDER

Voor het eerste gebruik tenminste 4 uur opladen.

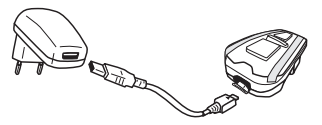

Opladen via het stopcontact gaat sneller dan via een computer USB-uitgang.

- RODE LED AAN is aan het opladen
- RODE LED UIT is volledig opgeladen

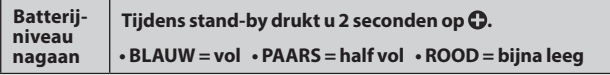

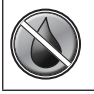

De **scala rider** is water- en stofdicht maar voordat u gaat rijden dient u de ingang voor het opladen stevig af te sluiten met het siliconenlipje om alle vocht buiten te houden.

<span id="page-3-0"></span>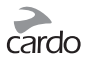

# 3. DE CARDO COMMUNITY

Bezoek **http://community.cardosystems.com** voor de volgende mogelijkheden:

- registreer uw apparaat voor garantie en technische ondersteuning
- downloaden en installeren van de laatste software-upgrades\*
- de instellingen veranderen naar uw eigen voorkeur\*

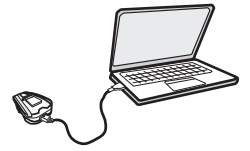

\* Minimumvereiste: Windows® XP / Mac OS X 10.5 of hoger

# 4. HET EERTE BEGIN

#### **4.1 LED INDICATIE**

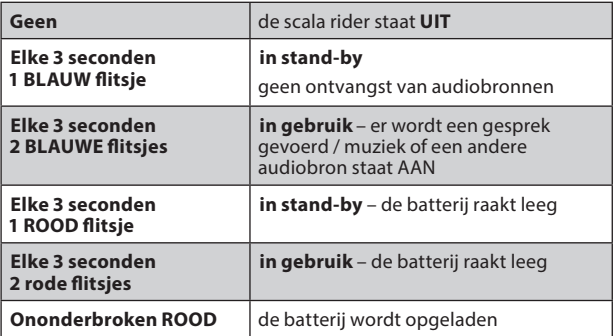

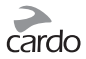

#### <span id="page-4-0"></span>**4.2 ALGEMENE FUNCTIES**

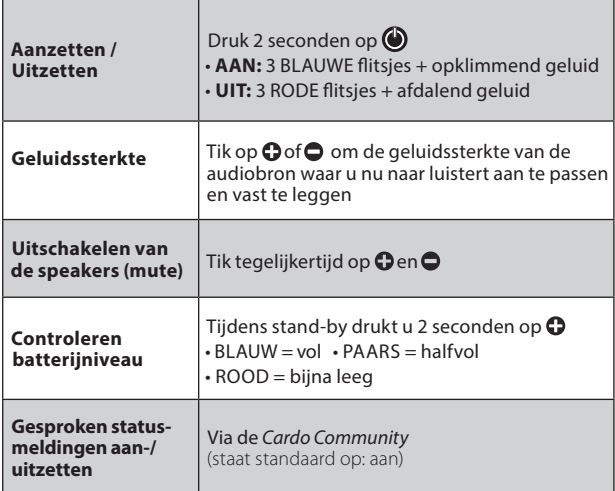

#### **4.3 AUDIOBRONNEN EN –PRIORITEITEN**

Als twee audiobronnen tegelijkertijd een geluidssignaal afgeven, dan bepaalt uw scala rider automatisch welke van de twee u zult horen over de speakers, volgens het prioriteitschema van de verbonden apparaten.

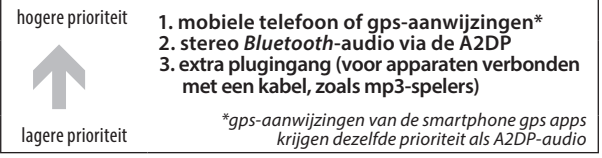

een telefoontje onderbreekt de A2DP-audiobron

<span id="page-5-0"></span>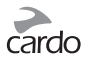

#### **4.4 INSTELLINGEN**

Verschillende instellingen veranderen naar uw eigen voorkeur:

- **Gesproken statusmeldingen**, bv. om u te laten weten van welke verbinding de audio komt *(staat standaard op: aan)*
- **AGC-waarden** voor de speakers *(staat standaard op: gemiddeld)*
- **VOX-waarden** voor de microfoon *(staat standaard op: gemiddeld)*

De instellingen te veranderen via het *Cardo Community* (zie sectie 3)

#### **4.5 INSTELLINGEN VOOR SPRAAKSTURING (VOX)**

Uw scala rider biedt u VOX-technologie voor het veilig en handsfree uitvoeren van sommige van de belangrijkste functies.

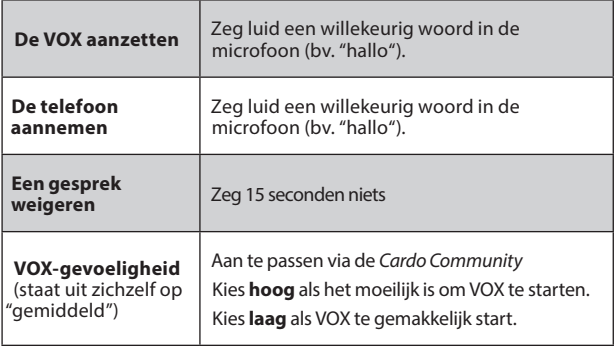

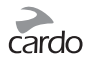

### <span id="page-6-0"></span>5. KOPPELEN MET EN GEBRUIK VAN DE MOBIELE TELEFOON, GPS OF MP3

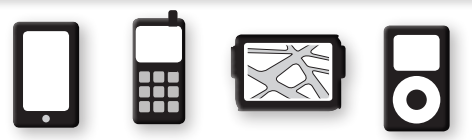

Voor contact tussen uw scala rider en een *Bluetooth*-apparaat moet u ze eerst koppelen. Als u dat eenmaal gedaan heeft, herkennen ze elkaar automatisch zodra ze binnen elkaars bereik komen (10m).

Uw scalariderheeft twee *Bluetooth*-kanalen voor verbinding met mobiele telefoons, gps en audiospelers met A2DP.

#### **5.1 KOPPELEN** *BLUETOOTH***-KANALEN 1 EN 2**

- 1. Ga na of *Bluetooth* aan staat op uw telefoon/gps/mp3-speler.
- 2. Kijk of de scala rider op stand-by staat.
- 3. Om via *Bluetooth*-kanaal 1 te koppelen drukt u 5 seconden op tot de RODE en BLAUWE leds snel en om beurten beginnen te knipperen.

Om via *Bluetooth*-kanaal 2 te koppelen drukt u 5 seconden op tot de RODE en BLAUWE leds snel en om beurten beginnen te knipperen.

- 4. Zoek volgens de instructies van uw telefoon/gps/mp3-speler naar *Bluetooth*-apparaten.
- 5. Na een paar seconden ziet u "**scalarider Qz**" vermeld. Kies dat.
- 6. Als u gevraagd wordt naar een (pin)code, voer dan 0000 (vier nullen) in.
- 7. Het apparaat bevestigt als de afstemming gelukt is en de led begint dan langzaam in BLAUW te knipperen.
- 8. Als het koppelen niet binnen 2 minuten klaar is gaat de scala rider terug in stand-by.

**scalarider***®* **Qz** | 57

<span id="page-7-0"></span>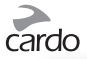

- Als uw gps deze mogelijkheid heeft, kunt u de tweede mobiele telefoon rechtstreeks met uw gps koppelen en deze gps dan weer met uw scala rider, en zo verbindt u beide mobiele telefoons en de gps met uw scala rider.
- Niet alle *Bluetooth* mobiele telefoons kunnen *Bluetooth* stereomuziek (A2DP) weergeven, zelfs niet als de telefoon een mp3-speler mogelijkheid heeft. Raadpleeg de handleiding van uw mobiele telefoon voor meer informatie.
- Niet elke *Bluetooth* gps werkt samen met *Bluetooth* audio-apparaten. Raadpleeg de handleiding van uw gps voor meer informatie.
- Na de koppeling kan het zijn dat u even op **D** moet tikken om de verbinding to stand te brengen.

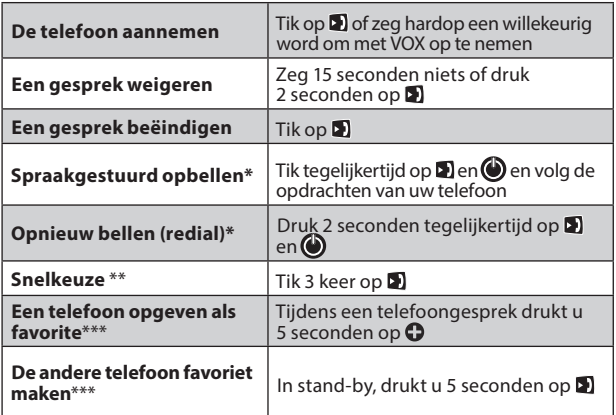

#### **5.2 BELLEN EN GEBELD WORDEN VIA DE TELEFOON**

\*Deze mogelijkheid is niet beschikbaar tijdens gesprekken over de mobiele telefoon

- \*\* Om snelkeuze te gebruiken dient u het nummer eerst via Cardo Community te configureren.
- \*\*\* Als u 2 verschillende telefoons rechtstreeks met uw scala rider heeft gekoppeld, moet u aangeven welke standaard uw voorkeur heeft om mee te bellen.

#### <span id="page-8-0"></span>**5.3 LUISTEREN NAAR MUZIEK VIA A2DP**

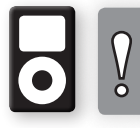

*De scala rider kan ook nog via een kabel audiosignalen ontvangen zoals van mp3-spelers die niet voldoen aan* Bluetooth*, zoals beschreven staat in sectie 5.4.*

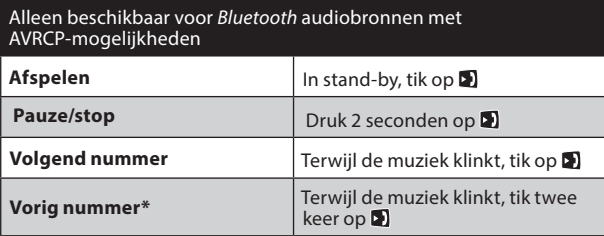

\*bij sommige telefoons kan het zijn dat u deze actie moet herhalen

#### **SCHAKELEN TUSSEN A2DP-AUDIOBRONNEN**

- 1. Stop eerst het apparaat waar u naar luistert.
- 2. Pas daarna start u het andere apparaat.

#### **5.4 LUISTEREN NAAR MUZIEK VIA AUX**

via de USB/AUX uitgang kunt u gebruiken om een audiobron zonder *Bluetooth* te verbinden. (Hiervoor bestaat een kabel die u afzonderlijk aan kunt schaffen).

- 1. Ga na of de **scala rider** op stand-by staat.
- 2. Plug de mp3-kabel in de plugingang van de muziekspelers en het andere eind in de micro USB-ingang.

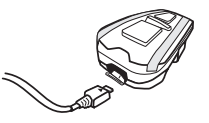

Om te luisteren naar een apparaat dat via de kabel verbonden is, bedient u de muziekspeler met de knoppen van de speler zelf (FF/REW/PLAY/PAUSE).

<span id="page-9-0"></span>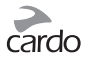

## 6. PROBLEMEN OPLOSSEN

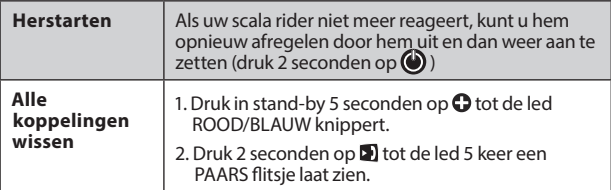

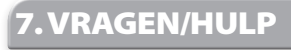

Voor meer informatie:

#### **www.cardosystems.com**

**support@cardosystems.com**

USA & Canada: 1-800-488-0363 Buiten Noord-Amerika: +49 89 450 36819

#### **BELANGRIJK**

**MULTINATIONALE ELECTRONISCHE HANDELSFIRMA'S OF INTERNET-VEILINGEN ZIJN NIET DOOR CARDO GEMACHTIGD OM HAAR PRODUCTEN TE VERKOPEN. ALLE AANKOPEN OP ZULKE WEBSITES ZIJN VOOR EIGEN RISICO. OM ONDER DE GARANTIE TE VALLEN EN OM ONZE KLANTENSERVICE TE ONTVANGEN DIENT U HET ORIGINELE AANKOOPBEWIJS VAN EEN GEAUTORISEERDE CARDO-DEALER TE OVERLEGGEN.** 

**PRODUCTEN DIE AANGEKOCHT ZIJN IN NOORD AMERIKA KUNNEN ALLEEN DAAR DOOR ONS GEREPAREERD WORDEN.**

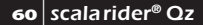